## **Formatowanie kart microSDXC do FAT32**

Karty pamięci typu microSD o pojemności 64GB i większej są fabrycznie sformatowane w systemie plików exFAT. Okazuje się jednak, że nie wszystkie wideorejestratory radzą sobie z exFAT. Producent większości kamer zaleca aby karty pamięci sformatować do systemu plików FAT32 przed ich włożeniem do rejestratora.

## **Formatowanie kart microSDXC do FAT32 za pomocą aplikacji FAT32-Formatter dla Windows - instrukcje krok-po-kroku:**

Podłącz kartę pamięci do komputera poprzez czytnik USB lub adapter SD Powinno pojawić się okno, które należy zamknąć klikając X

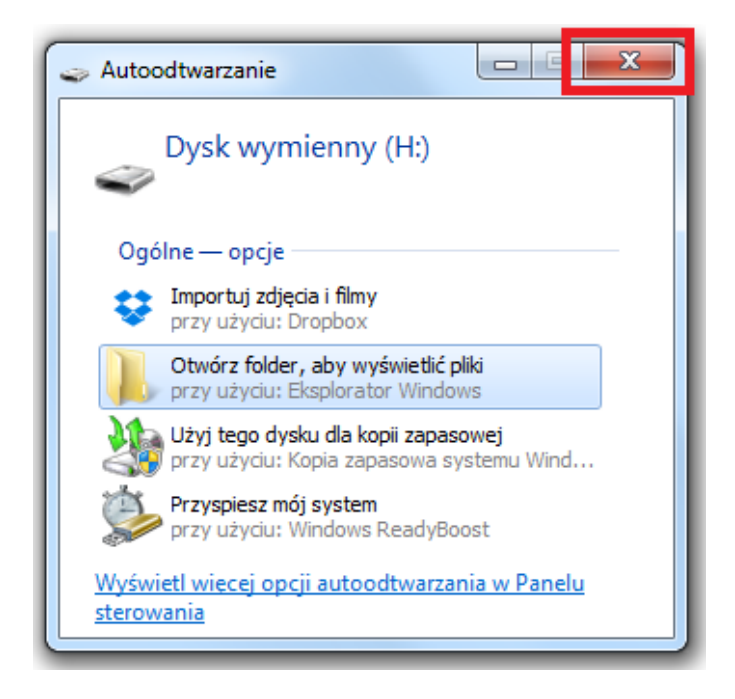

## Uruchom pobrany program FAT32-Formatter

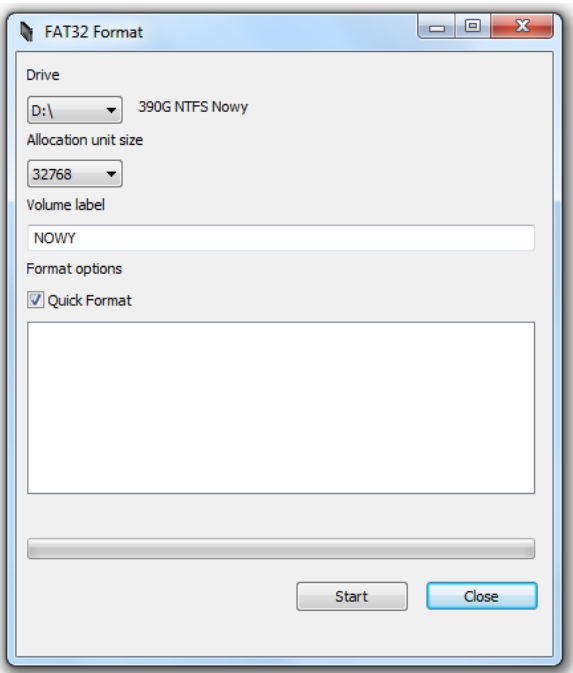

Wybierz odpowiednią literę dysku odpowiadającą włożonej karcie pamięci microSDXC (w przypadku poniżej karta 64GB znajdowała się pod literą H, a jej rozmiar to 62GB), a następnie kliknij przycisk "Start"

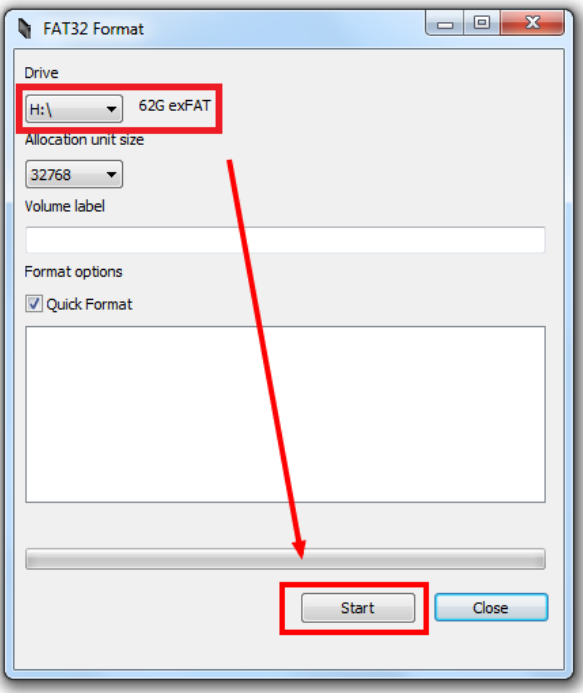

Poczekaj aż program zakończy pracę wyświetlając odpowiedni komunikat

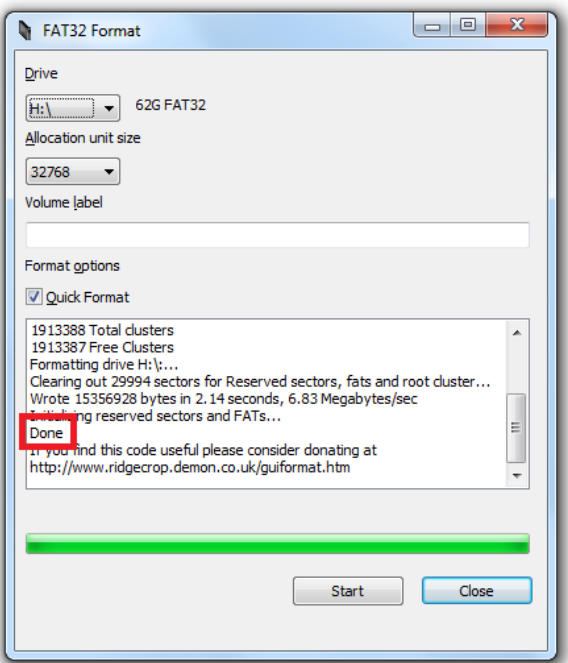

Po zakończeniu pracy możesz zamknąć program klikając przycisk "Close" oraz odłączyć kartę microSD od komputera

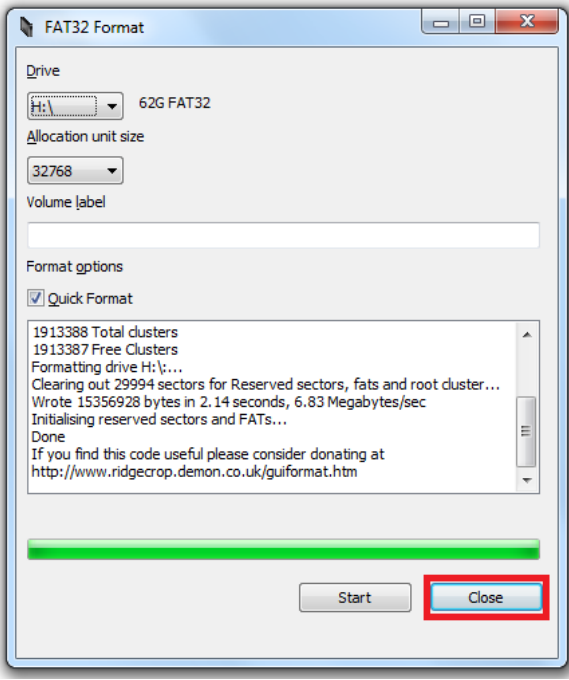

**Uwaga, jeżeli wyskoczy błąd, że do dysku nie ma dostępu:**

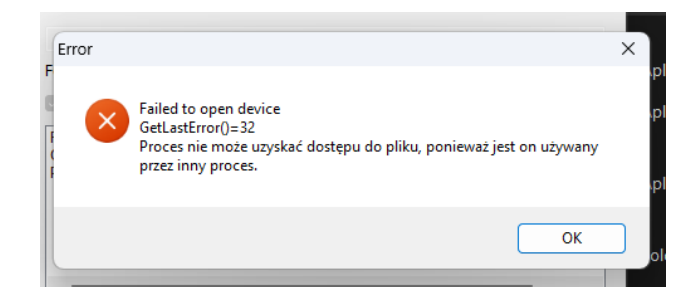

Należy najpierw sformatować kartę w zwykłym oknie systemowym do formatu ExFat (prawy guzik myszki na literze dysku odpowiedzialnej za kartę i opcja "formatuj" – można użyć szybkiego formatowania).

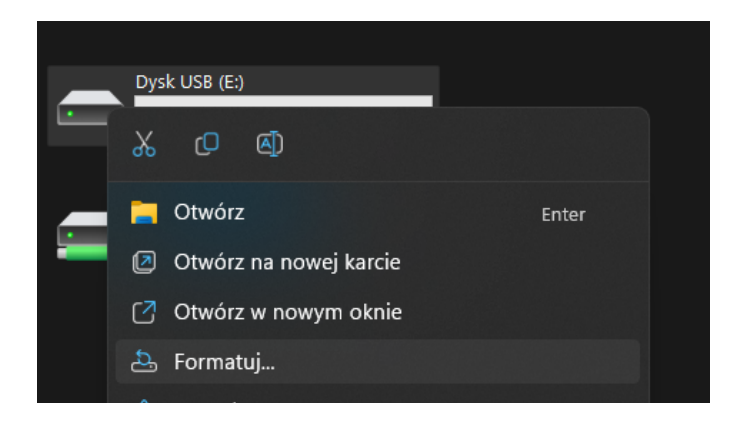

Po wykonanym formatowaniu systemowym nie wciskaj jeszcze przycisku [OK]. Teraz można użyć programu FAT32 Formatter.

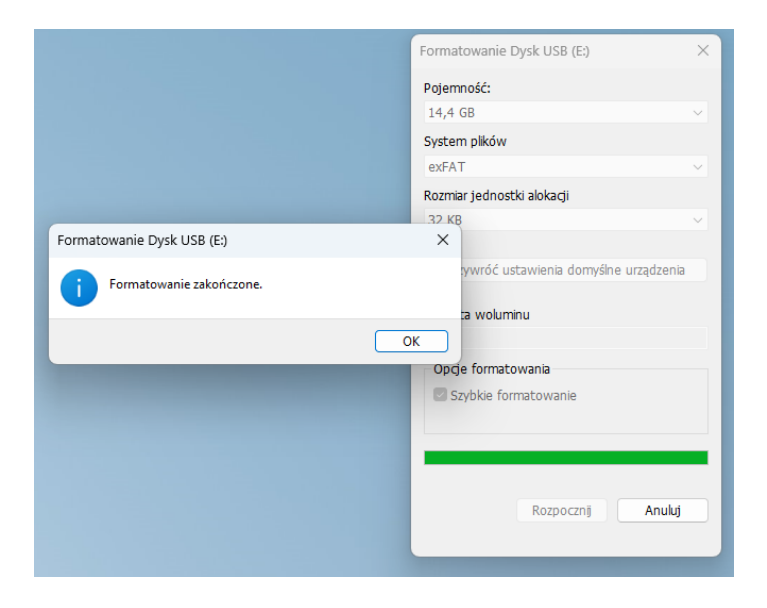

Zaraz po formatowaniu systemowym Windows odłączy ten dysk z Exploratora plików, oznacza to, że nic nie będzie go używać i błąd już nie wyskoczy.